# $\boldsymbol{\mathsf{X}}$ tralis  $\boldsymbol{\mathsf{V}}\boldsymbol{\mathsf{ESDA}}$   $\boldsymbol{\mathsf{ASPIRE2}^{\mathsf{m}}}$  Pipe network design software

# **ASPIRE2 – air sampling smoke detection made easy**

The performance of an air sampling smoke detection system is dependent upon the design of the pipe network used to transport air back to the smoke detector.

ASPIRE2 is a Windows®-based application that aids the specification and design of pipe networks for Xtralis VESDA air sampling smoke detectors. It provides the designer with tools to speed the design process and ensure optimum network performance and installation quality. ASPIRE2 also makes implementation of the design easy. With automatic generation of lists of all the components required for the project and an Installation Data Pack, the installer will have all the information they need at their fingertips.

ASPIRE2 is the next generation of the popular ASPIRE2 application, used by Xtralis VESDA system designers and installers around the world.

# **Fast pipe network design**

Using the Pipe Design Wizard, you can quickly transcribe your pipe network design into ASPIRE2. Click and drag adds pipe fittings such as a pipe, elbow or sample point as you tweak the design to suit. ASPIRE2 allows full flexibility in placement of any network components. For example, extra elbows can be introduced to direct the pipe around a ceiling beam.

Once the layout is established, you enter your performance criteria for the pipe network e.g. transport time, sensitivity etc. Using the AutoBalance function, ASPIRE2 will automatically calculate sample hole sizes (to suit the drill bit sizes you specify). Alternatively, you can manually set the hole sizes and review the predicted system performance.

One of the great time-saving features of ASPIRE2 is the ability to save environmental design parameters for particular applications. For example, certain applications require specific transport time and sample hole pressures or certain environments have specific conditions such as low temperatures. These parameters can be saved and used in later projects.

# **Simple handover for installation**

The Installation Data Pack (IDP) is a series of reports that list the parameters, required materials and expected system performance. Data & diagrams from the IDP can be printed or cut and pasted into other programs e.g. Microsoft® Excel® for further calculations or Microsoft® Word® for client reports.

ASPIRE2 allows notes to be made on any element of the pipe design to convey design reasoning to the installer. Project-level notes can be stored with the project files. For example: an overall description of a project, project milestone dates, installation considerations or file/drawing references.

This is very useful when handing the installation over to a contractor.

## **Need to vary the performance for different areas of a building?**

ASPIRE2's Group function allows you to set different performance criteria for different areas of a building. For example, your design may need to cover both a manufacturing area and a computer room. The fast airflows and large asset value in the computer room would justify high sensitivity. The manufacturing area would need a lower sensitivity due to the higher ambient levels of dust and fumes etc. By setting the desired sensitivity levels in ASPIRE2 it will calculate the best design for both areas automatically.

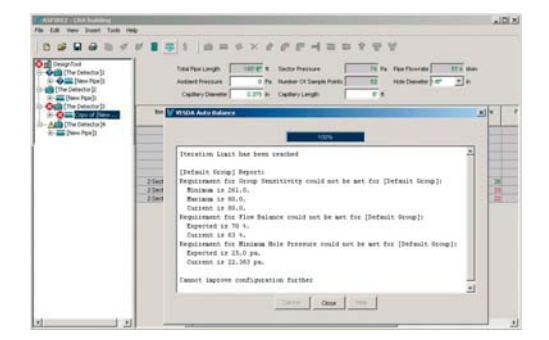

# **Features**

- Ensures optimum design of Xtralis VESDA air sampling smoke detection pipe networks, including branched networks
- Accurately models pipe network designs to environmental performance criteria
- Speeds the design process by automating adjustment of hole sizes
- Allows different detector performance requirements within one building
- Unique building constraints can be easily accommodated
- Custom design elements can be documented to guide the installation team
- Professional reports and materials lists can be generated to add to client submissions
- Supports both imperial and metric measurement systems
- Compatible with other Windows® based applications

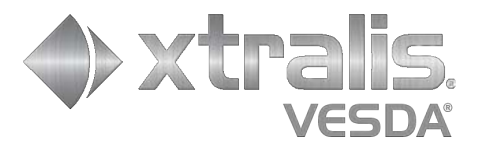

# $X$ tralis  $VESDA ASPIRE2<sup>™</sup>$  Pipe network design software

# **4 simple steps to an optimized pipe network design Specifications**

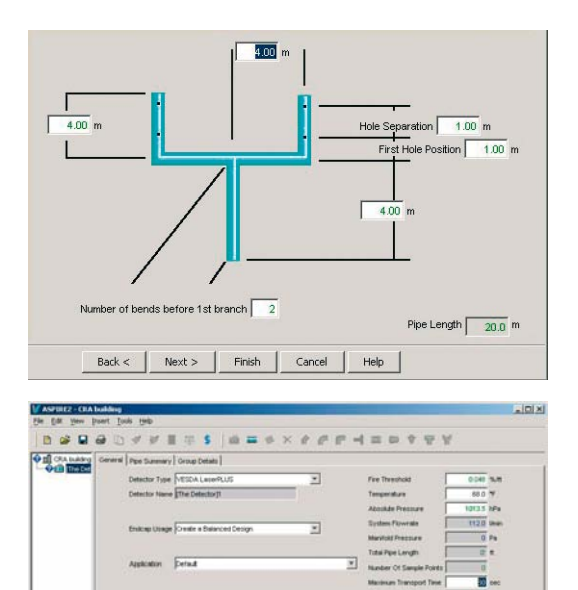

 $\frac{1}{2000}$  $rac{1}{3650}$  **CALL CALL AND** 

 $\overline{a}$  $\frac{1}{2}$  ------------

### **Step 1**

Use the **Pipe Design Wizard** to quickly create a pipe network that is appropriate for the building or area.

## **Step 2**

Enter the **performance criteria** you wish to achieve e.g. transport time, sensitivity etc.

## **Step 3**

Use the **AutoBalance**  function to automatically adjust the sample hole sizes to achieve the required performance. Color-coding is used to provide feedback on the performance of the design.

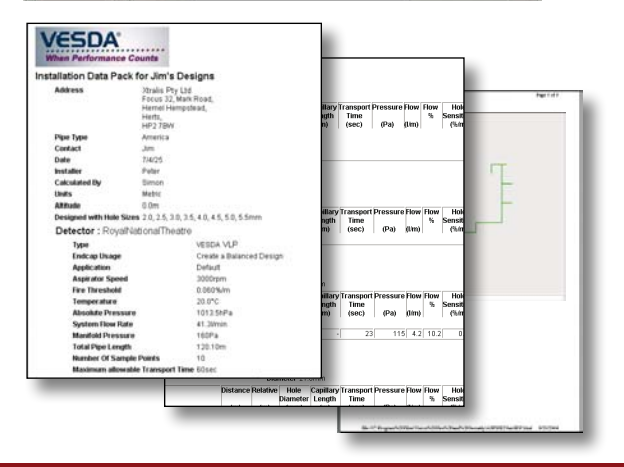

 $\cos\theta = \frac{1}{2} \cos\theta = \frac{1}{2} \cos\theta$ 

## **Step 4**

Generate the **Bill of Materials** to assist quoting and ordering for the job. Generate the **Installation Data Pack (IDP)** to aid the correct installation of the pipe network.

#### **Computer OS requirements**

- Windows XP Professional
- Windows Vista**™**

#### **Calculations available**

- Sample hole diameters: Calculated diameter for each sampling hole to ensure consistent sensitivity throughout the pipe network.
- Transport time for the pipe network: The time taken for a sample to travel from the furthest point on the pipe to the detector.
- Transport time for every hole
- Pressure at each hole
- Flow rate at each hole (in L/min and % relative to the total flow)
- Sensitivity at each hole (% obscuration per foot)

#### **Xtralis VESDA detectors supported**

- Xtralis VESDA VLF
- Xtralis VESDA VLC
- Xtralis VESDA VLS
- Xtralis VESDA VLP
- Xtralis VESDA VFT

#### **Parameters**

- Elevation above sea level and ambient pressure can be nominated for design calculations.
- Unlimited number of detectors in a project
- Pipe diameter and length
- Capillary diameter and length

#### **Report options**

**Installation Data Pack (IDP):** This includes 3D schematics, plan and elevation drawings with all the pipe lengths, fittings and required drill bits for the installer to be able to successfully install the project. **Bill of Materials (BOM):** This lists the components required to install the project, the detectors and pipes needed. The bill of materials includes the relevant part numbers to order from your local Xtralis office or representative.

# **Ordering information**

ASPIRE2 is available for download from www.xtralis.com.

#### **www.xtralis.com**

 $0.4991$ 

25ml<br>25ml

**The Americas** +1 781 740 2223 **Asia** +852 2916 8894 **Australia and New Zealand** +61 3 9936 7000 **Continental Europe** +32 56 24 19 51 **UK and the Middle East** +44 1442 242 330

The contents of this document are provided on an "as is" basis. No representation or warranty (either express or implied) is made as to the<br>completeness, accuracy or reliability of the contents of this document. The manufa

Doc. no. 10768\_05 This document includes registered and unregistered trademarks. All trademarks displayed are the trademarks of their respective owners.<br>Your use of this document does not constitute or create a licence or any other right to This document is subject to copyright owned by Xtralis AG ("Xtralis"). You agree not to copy, communicate to the public, adapt, distribute, transfer,<br>sell, modify or publish any contents of this document without the expres

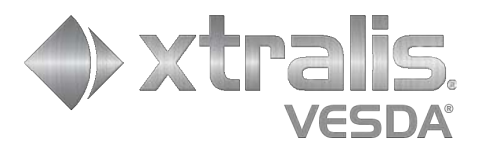